Not to be cited without permission of the authors<sup>1</sup>

Canadian Atlantic Fisheries Scientific Advisory Committee

CAFSAC Research Document 84/27

Ne pas citer sans autorisation des auteurs<sup>1</sup>

Comite scientifique consultatif des peches canadiennes dans l'Atlantique

CSCPCA Document de recherche 84/27

An adaptation of "APL programs for stock assessments" for an 8088-based microcomputer

# by

D. Rivard and M. Joly

Resource Research Branch Department of Fisheries and Oceans 240 Sparks Street, 6th Floor West Ottawa, Ontario K1A OE6

This series documents the scientific basis for fisheries management advice in Atlantic Canada. As such, it addresses the issues of the day in the time frames required and the Research Documents it contains are not intended as definitive statements on the subjects addressed but rather as progress reports on ongoing investigations.

Research Documents are produced in the official language in which they are provided to the Secretariat by the author.

 $<sup>1</sup>$  Cette série documente les bases</sup> scientifiques des conseils de gestion des pêches sur la côte atlantique du Canada. Comme telle, elle couvre les problemes actuels selon les échéanciers voulus et les Documents de recherche qu'elle contient ne doivent pas être considérés comme des énoncés finals sur les sujets traités mais plutôt comme des rapports d'étape sur les etudes en cours.

Les Documents de recherche sont publies dans la langue officielle. utilisee par les auteurs dans le manuscrit envoyé au secrétariat.

# **ABSTRACT**

A series of standard APL functions used for fish stock assessments have been adapted to run on a microcomputer, namely a 8088-based system. The functions have been modified to take advantage of the computing environment provided by the microcomputer system. Most operations can be accessed via a main menu and the output can easily be routed to any output device such as a disk drive, a printer, the screen display or a terminal.

# **RESUME^**

Les fonctions APL utilisées pour l'évaluation des stocks de poissons ont été modifiées pour fonctionner sur un microordinateur, soit un système base sur le microprocesseur 8088. Les modifications apportées mettent à profit le milieu créé par<br>ce système informatique. La plupart des opérations est ce système informatique. La plupart des operations est maintenant accessible au moyen d'un menu principal et les machemente entertéent de la .<br>résultats peuvent être facilement dirigés vers tout résultats peuvent être facilement dirigés vers tout<br>périphérique-disponible, comme un lecteur de disques, une imprimante, un écran cathodique ou un terminal.

# TABLE OF CONTENTS

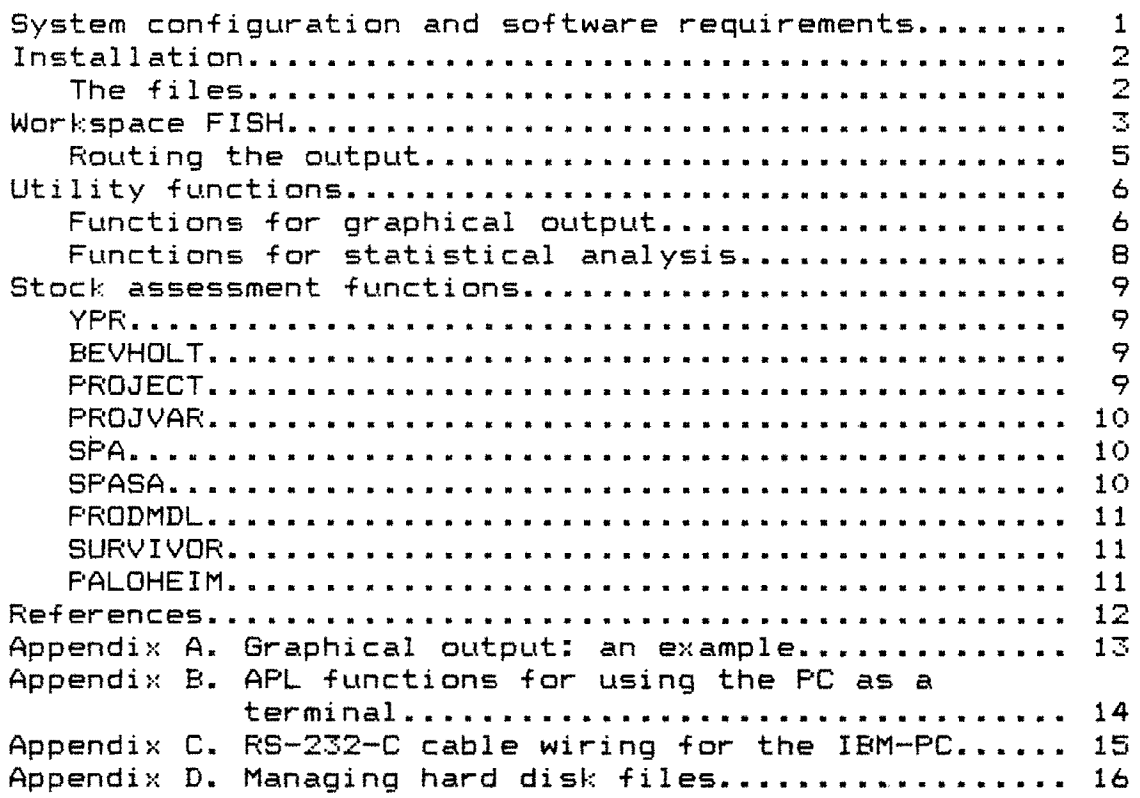

 $\sim$   $\sim$ 

 $\epsilon$ 

 $\frac{1}{2} \sum_{i=1}^{n} \frac{1}{2} \sum_{j=1}^{n} \frac{1}{2} \sum_{j=1}^{n} \frac{1}{2} \sum_{j=1}^{n} \frac{1}{2} \sum_{j=1}^{n} \frac{1}{2} \sum_{j=1}^{n} \frac{1}{2} \sum_{j=1}^{n} \frac{1}{2} \sum_{j=1}^{n} \frac{1}{2} \sum_{j=1}^{n} \frac{1}{2} \sum_{j=1}^{n} \frac{1}{2} \sum_{j=1}^{n} \frac{1}{2} \sum_{j=1}^{n} \frac{1}{2} \sum_{j=1}^{n$ 

 $\sim$   $\sim$ 

 $\mathcal{L}(\mathbf{x})$  and  $\mathcal{L}(\mathbf{x})$  .

The functions described in "APL programs for stock assessments" (Rivard, 1982) are adapted here for a microcomputer environment, namely a 8088-based microcomputer with screen graphics~ serial and parallel interfaces. A number of new functions have been included and others have been rewritten to minimize memory requirements, optimize the use of floppy disks and to facilitate the routing of output to various devices (such as disks, printers, screen, terminals). These functions are described below. This description assumes that the user is already familiar with APL and with the disk operating system.

# System configuration and software requirements

The following hardware configuration was used for this implementation :

-IBM-PCTM with 512K RAM, two floppy disk drives, color/graphics adapter, serial interface (RS-232) and parallel interface; -dot matrix printer; -APL terminal (optional); -8087 coprocessor (optional).

Technical notes on RS-232-C cable wiring for various output devices are provided in Appendix C.

This implementation uses WATCOM APL version 2.0 (WATCOM Publications, P.O Box 880, Waterloo, Ontario N2J 4C3) , under PC-DOS 2.0. In this version of WATCOM APL, workspace size is only limited by the size of available RAM. The calculations are performed with an accuracy of 15 digits. Speed of execution is adequate for most tasks but can be improved by using an arithmethic coprocessor, i.e. the 8087.

المناسب المناسب

**Installation** 

 $\setminus$ 

First, make a working copy of your original diskette in the following manner. Put the DOS 2.0 diskette in drive A; turn on the computer and wait for the DOS prompt (A». Then put a blank diskette in drive B: and type

A)FORMAT B:/s return

The diskette in drive B: will be formatted and the DOS system command file will be copied on your diskette. Then put the distribution diskette in drive A and type

A)copy A\*.\* B: return

The distribution diskette will then be copied on drive B: . Remove the distribution diskette from drive A and put the WATCOM APL 2.0 diskette in drive A. Then load WATCOM APL 2.0 as indicated in the user"s guide. Remove the WATCOM APL 2.0 diskette from drive A put the working copy of FISH in drive A and type

)LOAD FISH return

When the cursor is back on the screen, press the function key **F3**  to see a list of APL functions and variables that are now defined in your active workspace.

It is advised to make a back-up of your working copy of the distribution diskette. Finally, Appendix 0 contains suggestions on how to set up hard disk files if you have access to a hard disk system.

# **The** files

This package includes a number of workspaces which are stored on the distribution diskette in the following files:

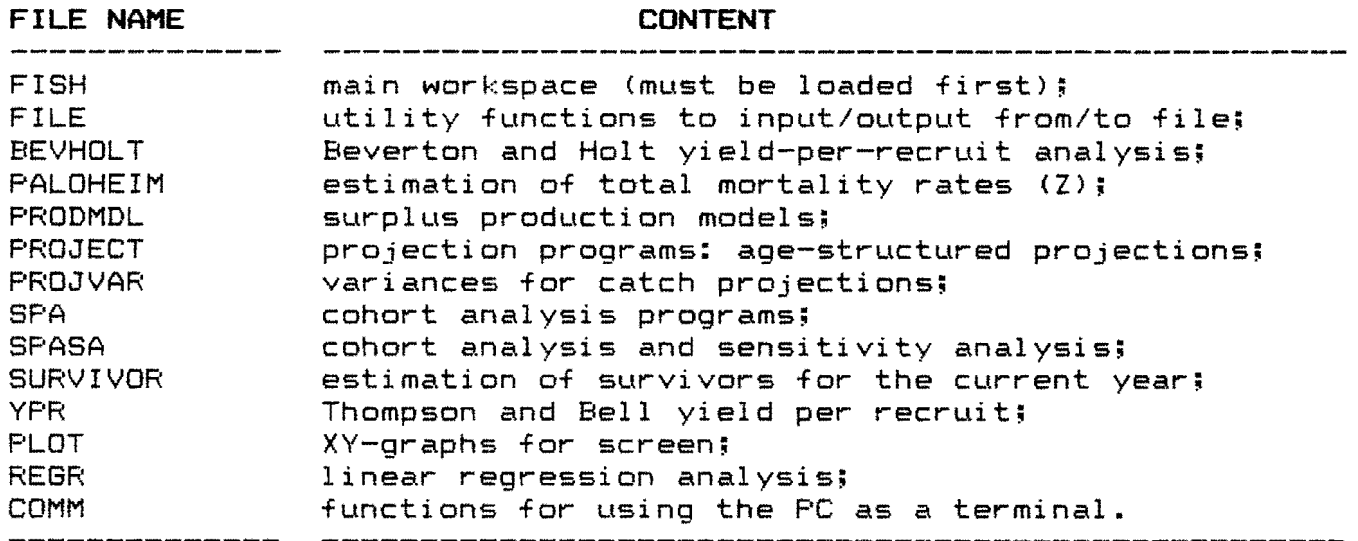

FISH, the main workspace, must always be loaded first as follows:

)LOAD FISH return

In order to use a function defined in any of the files, you must first activate it by using the command  $)$  COPY. For example,

)COPV *name*  return

will activate all variables and functions stored in the file identified by *name.* The variable nameoDIR contains the names of all functions which have been activated by )COPV. Vou can erase from your active workspace all functions that have been activated by a )COPV statement by using the function oEXP:

 $\triangle$ EXP  $n$ *ame* $\triangle$ DIR  $\triangle$  return

# Workspace FISH

FISH contains a series of functions which are needed by a number of APL functions contained in this package. These functions, which are useful for preparing matrices and formatting output, are described in detail in Rivard (1982). Thus their description is not repeated here and only the following list is provided:

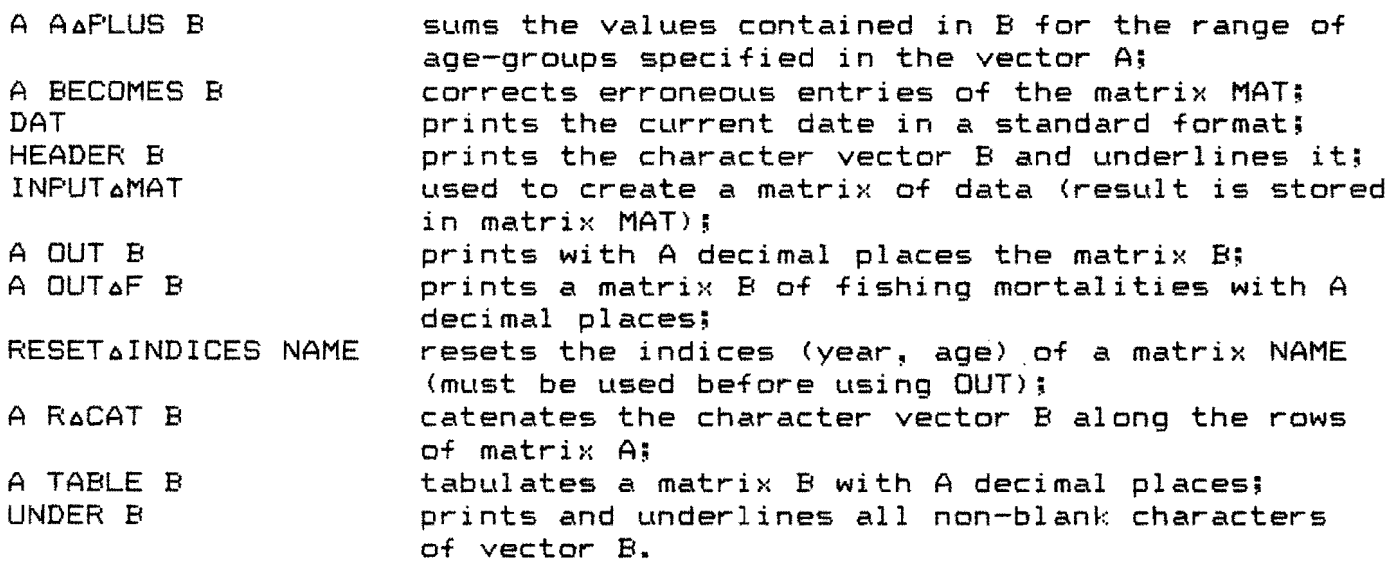

The following new functions have been added to facilitate workspace management:

MENU **this function lists a menu outlining the** various options which are available and prompts the user to input one or more numbers corresponding to the selections which will be automatically copied in the active workspace. After typing GO return, the "main" function of the last option selected will be invoked.

LIST *namelist utility function to list programs and variables.* The argument *namelist* can be a vector of function or variable name(s), enclosed in quotes (e.g. LIST 'A B FONC'), or the name of a variable containing such a list (e.g. LIST FISH~DIR).

~EXF' *namelist*  utility function to erase specific functions or variables from the active workspace. The argument of AEXP is similar to that of LIST above (e.g. AEXP 'F1 F2' or AEXP PLOTADIR).  $\triangle$ EXP outputs a vector of  $0$ 's and  $1$ 's, where each 1 means that the corresponding name in the input list has been erased. Note that you can erase all variables from the workspace by using **DEX DNL** 2.

When the function MENU is activated, a series of prompts are issued to guide the user. The menu options will appear as follows:

NORKSPACE FISH: VERSION XX/XX/XX

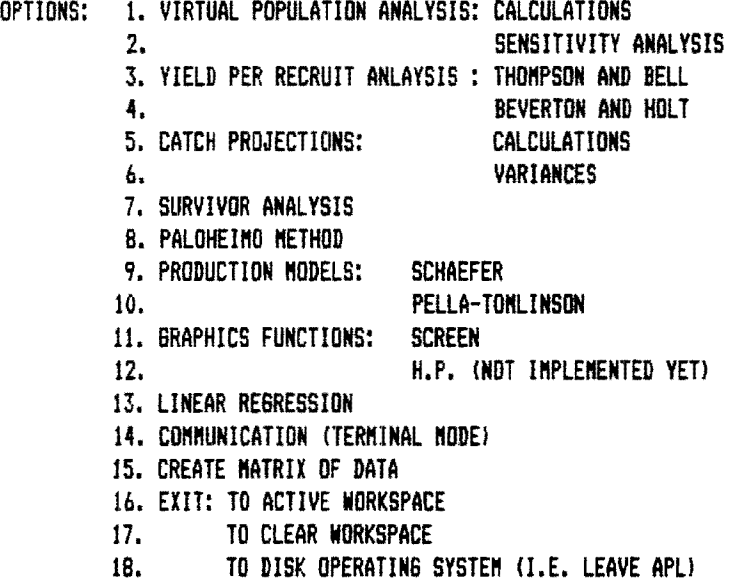

INPUT OPTION NUHIER(S):

 $\mathbf{C}: \quad 11116$   $\qquad \qquad \qquad \text{(Example of user's response)}$ 

If multiple option numbers are entered, options 15 and 16 must appear last. Options 17 and 18 will destroy the content of your active workspace and will thus cancel the effect of previous selections.

The utility functions and variables used by the MENU function are listed in the variable MENUoDIR. Similarly, the remaining functions and variables related to workspace FISH are listed in the variable FISH~DIR. You can erase these functions from your active workspace by typing

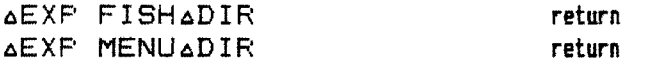

 $-4 -$ 

## Routing the output

Output can be routed to any output device by activating this device before entering an APL function. For example,

CRT will send output to screen; PRT will send output to the printer; RS232 will send output to an APL terminal attached to the serial port; TOFILE will divert output to any disk file (this function is stored in worskpace FILE).

Then the function QPUT can be used to send output to the active device. For example,

 $\Gamma$  return and  $\Gamma$  return and  $\Gamma$ QPUT 'HELLO' return

will print HELLO on the printer, and (if MAT is a matrix of data)

QPUT MAT return

will print the content of the matrix MAT on the printer. Output is always sent to the device which has been activated last. Note also that a remote host computer (see Appendix B) can be considered as an output device. The user should note that the screen display is activated as output device when FISH is first loaded.

The function TOFILE can be used to divert output to a disk file. TOFILE will ask for a filename. If the filename specified does not correspond to an existing file, then a new file is created. If the filename corresponds to an existing file, then its content may be deleted or new output may be appended to it. The user can now proceed with the desired action (e.g. cohort analysis, virtual population analysis.  $etc.$ ). Output will be diverted to the file specified. In order to terminate the routing of output to file, you must activate another device by using CRT, PRT or RS232: this will force the system to update the file directory on your diskette. If you do not give control to another device, your output may be lost. The function READFILE can be used to read a file which has been created with TOFILE. READFILE will output the file content on the active device.

5

# Utility **functions.**

# **Functions for graphical output (workspace PLOT).**

This workspace contains APL-functions for producing graphical output on the CRT. Graphs can be stored on a disk file and can be recalled from disk if needed. The main function, XYPLOT, must be called as follows:

XMAT XYPLOT YMAT **FELUT return** 

where XMAT and YMAT are data matrices. Up to three data series may be plotted in a single graph. The variables XMAT or YMAT must have dimensions (nser~ *nODS),* or *nODS* where

*nser* is the number of data series to be included; can be omitted if there is only one data series; *nODS* is the number of observations per series.

Consequently, XMAT and YMAT are matrices, for which each row of YMAT is plotted against the corresponding row of XMAT, or vectors. The function XYPLOT will prompt you to specify the minimum and the maximum for each axis, as well as the number of "tic" marks to draw on each axis. In its default mode, the function identifies each observation with a symbol and links each point of a given series with a line having a specific pattern.

The following global variables must be used to specify a general title, labels for each axis or a legend:

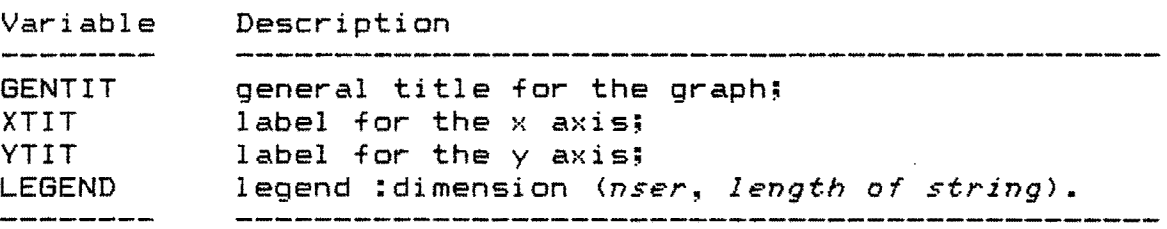

In addition, the global variables OBI and LIN may be used to specify how each data series will be identified. OBI controls the identification of observed points by symbols; LIN controls the presence/absence of a line linking the points for a given series. OBI and LIN have dimension 3 and each entry can take the value "Y', for indicating the presence, or "N', for indicating the absence. The following table summarizes the outcome of each option:

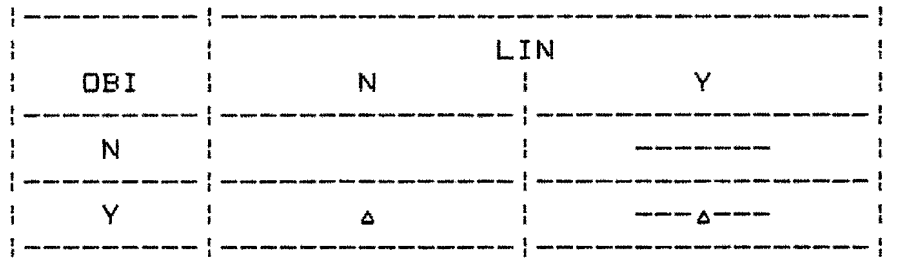

Finally, the global variables FL&SCALX and FL&SCALY can be used to control the calculation of the lower and upper limits of the axes. FLASCALX\*'MANU' and FLASCALY+'MANU' will force the function XYPLOT to prompt you for input but FLASCALX+'AUTO' and FLASCALY#'AUTO' will force the function to calculate the lower and upper limits of each axis from input data.

The result of XYPLOT appears on the screen but is also stored on a disk file (the global variable PIXFILE contains the filename which will be used but if PIXFILE is not defined, then the graph is stored on file BSAVED.PIX). It is good practice to assign the extension .PIX to any file containing a screen image. You can merge at any time a screen image that has been stored on a disk file by using BLOAD: for exemple,

BLOAD \*BSAVED.PIX\* return

or, in general

BLOAD 'drive:filename.extension' return

If GRAPHICS. COM has been loaded prior to loading APL, you can print any graph appearing on the screen by using the PrtSc key. A sample of graphical output on the dot matrix printer is provided in Appendix A. .

The following table summarizes the options available:

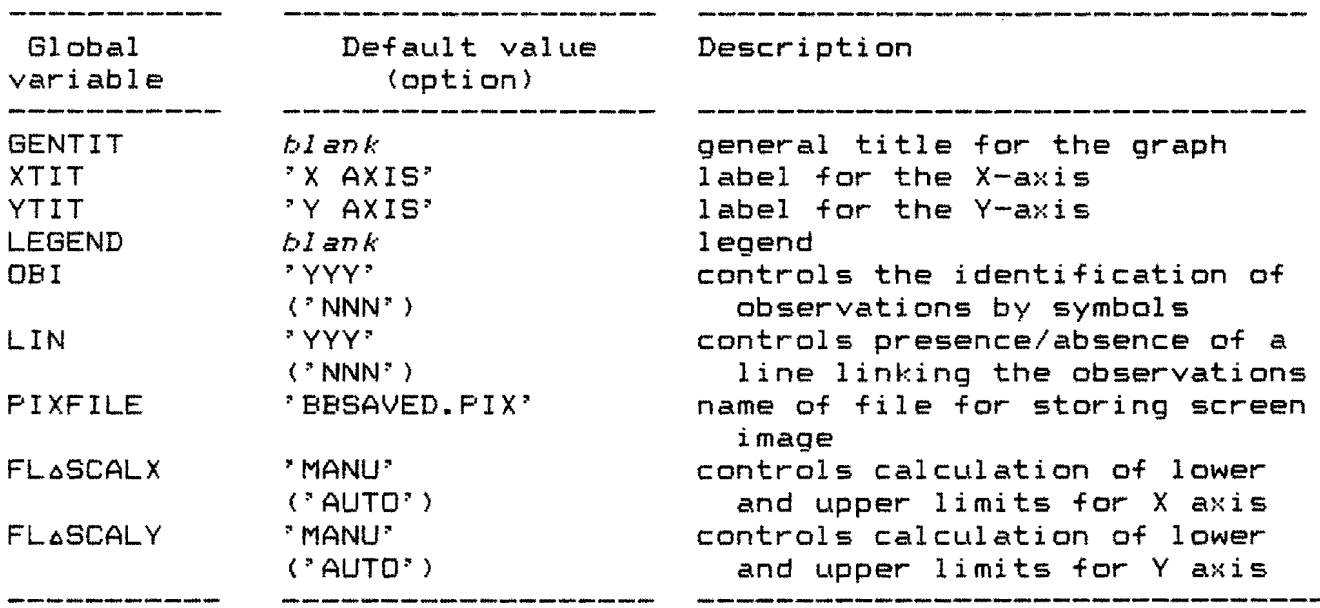

the c oefficients of linear regression models. The main function, REGR, must be called as follows: This workspace contains the APL-functions for estimating

Y REGR X

 $\Delta \sim 100$ 

 $\sim$   $\sim$ 

where Y and X are matrices of data. The dimensions of Y are  $(nobs<sub>s</sub>, 1)$ and the dimensions of X are (nobs, nind), where

*nind* is the number of independent variables to be included (+1 if the origin is to be estimated); *nobs* is the number of observations per variable.

For the origin of the regression line to be estimated, the first column of X must be a column of ones. The result of REGR may be presented in a tabular form by using

# PRINT **AREGR**

In addition, the results are available in the following global variables:

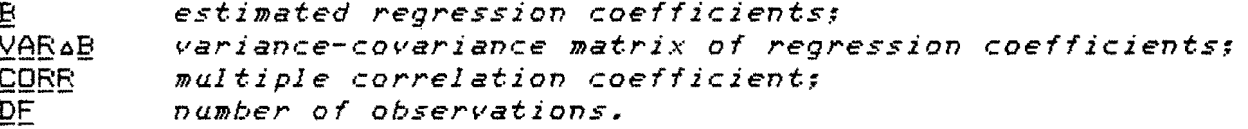

## **Stock assessment functions.**

These functions are described in Rivard (1982). Only a brief description of the main functions appears below. For producing graphical output, you will need to merge the functions of PLOT in your active workspace. If the functions of PLOT are not defined in your active workspace, the function will abort and you will be prompted to copy workspace PLOT in your active workspace. If workspace size is limited, it is recommended to store your workspace and to copy in a "CLEAR" workspace only the functions and variables which are needed for producing the graph.

# **YPR**

This workspace contains the functions which are needed to perform a yield-per-recruit analysis by the method of Thompson and Bell.

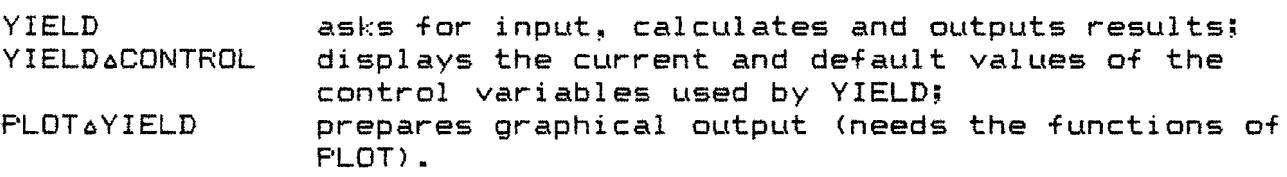

# **BEVHOLT**

This workspace contains the functions which are needed to perform a yield-per-recruit analysis by the method of Beverton and Holt.

BEVHOLT asks for input, calculates and outputs results; performs a sensitivity analysis (optional).

### **PROJECT**

This workspace contains the functions which are needed to perform catch projections.

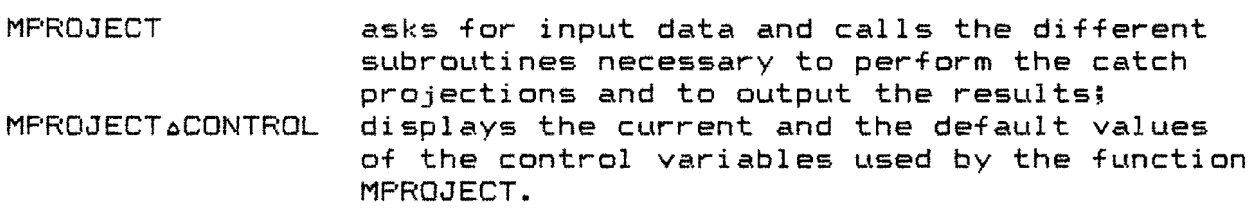

 $\mathbf{r}$  .

## **PROJVAR**

This workspace contains the functions which are needed to calculate the variance of catch projections. Variance estimates are approximated by the first terms of a Taylor expansion from the variance of input parameters (Rivard, 1982).

PROJECTAVAR asks for input data and calls the different subroutines necessary to perform the catch projections, to calculate variances and to output the results.

# **SPA**

This workspace contains the functions which are needed to perform sequential population analysis: cohort analysis or virtual population analysis. Before using these functions, data matrices must be defined in your active workspace; -you can prepare input data by using the utility functions of FISH (e.g. INPUTAMAT).

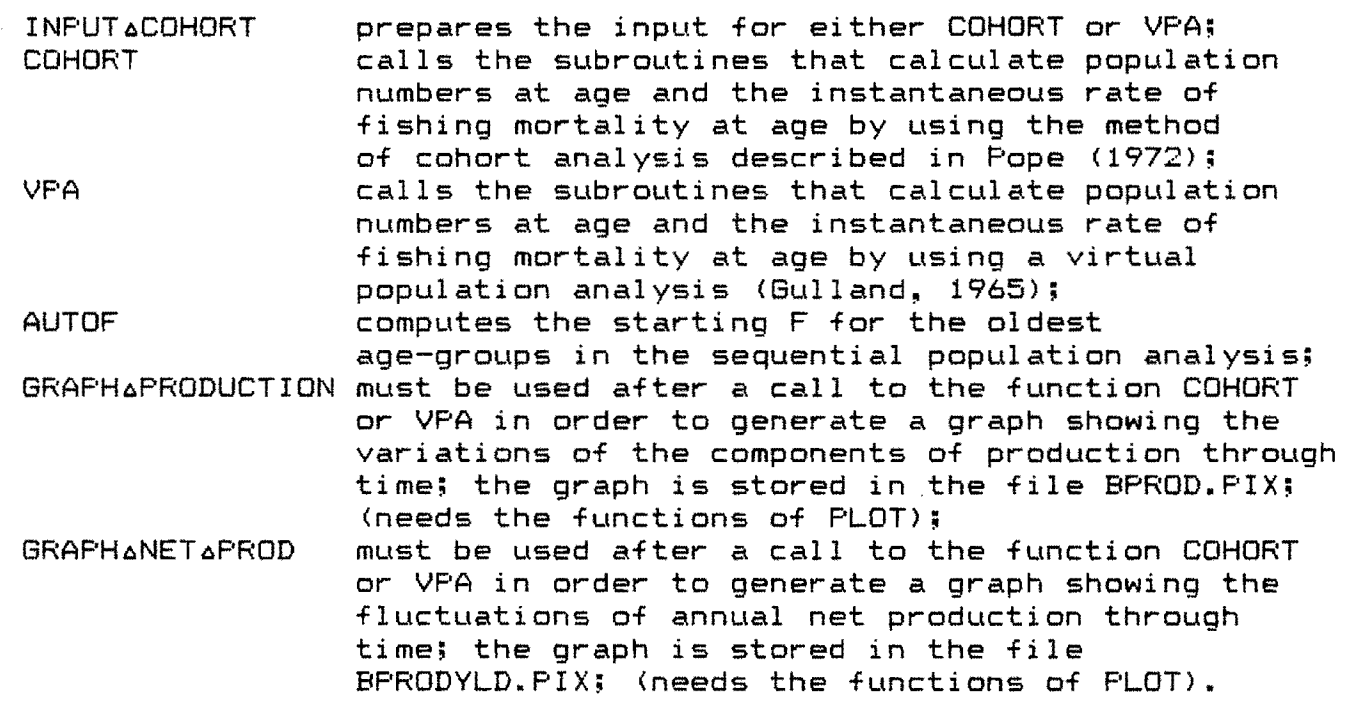

After the completion of INPUTaCOHORT, your catch matrix is defined in the global variable CATCH. If you need more space for executing COHORT or VPA, erase INPUTaCOHORT and the initial catch matrix before executing them.

#### **SPASA**

Same as SPA but allows also the calculation of sensitivity coefficients for certain calculated quantities (Rivard, 1982).

This workspace contains the functions which are needed to estimate the coefficients of the Schaefer model or the Pella-Tomlinson model by various methods.

INPUT6PROD used to input data and to initialize the variables CATCH, EFFORT, CPUE and MEAN6YR which are necessary to execute the functions SCHAEFER and PRODAFIT;. SCHAEFER estimates the parameters of the Graham-Schaefer model by Gulland's approximation; PROD6FIT estimates the parameters of the Pella-Tomlinson model by Gulland's approximation; GRAPHoPROD6MODEL produces a graph of catch against effort by using the variables CATCH, EFFORT, C6CAL and Y6CAL previously defined by SCHAEFER or PROD6FIT; the graph is stored in the file BSURPROD.PIX ; needs the functions of PLOT.

# **SURVIVOR**

This workspace contains the functions which are needed to calculate survivors in the current year by the method of Doubleday  $(1981)$ .

SURVIVOR inputs data and calls the subroutines necessary to perform calculations and to output the results.

If workspace size is limited, answer "NO" to the prompt "ANALYSIS OF VARIANCE TO BE PERFORMED (YES OR NO)?"

#### **PALOHEIM**

This workspace contains the functions which are needed to calculate the instantaneous rate of total mortality (Z) by using the method of Paloheimo. A new function, GRAPH6PAL, is provided for producing graphical output.

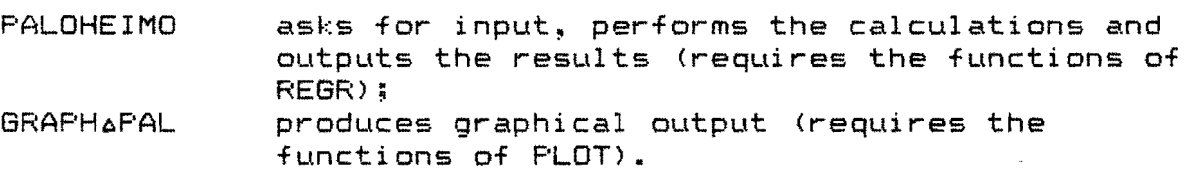

12

# **References**

- Doubleday, W.G. 1981. R *method of estimating the abundance of survivors of an exploited fish population using commercial fishing catch at age and research vessel abundance indices.*  In Doubleday, W.G. and D. Rivard (Ed.). Bottom trawl surveys. Can. Spec. Publ. Fish. Aquat. Sci. 58: 273 p.
- Gulland~ J.A. 1965. *Estimation of mortality rates.* Annex to Arctic Fisheries Working Group Report (meeting in Hamburg, January 1965). ICES, C.M. 1965, Doc. No. 3 (mimeographed)
- Pope~ J.G. 1972. *Rn investigation of the accuracy of virtual population analysis using cohort analysis.* Int. Comma Northwest Atl. Fish. Res. Bull. 9: 65-74.
- Rivard~ D. 1982. *RPL Programs for stock assessment (revised).*  Can. Tech. Rep. Fish. Aquat. Sci. 1091: 146 p.

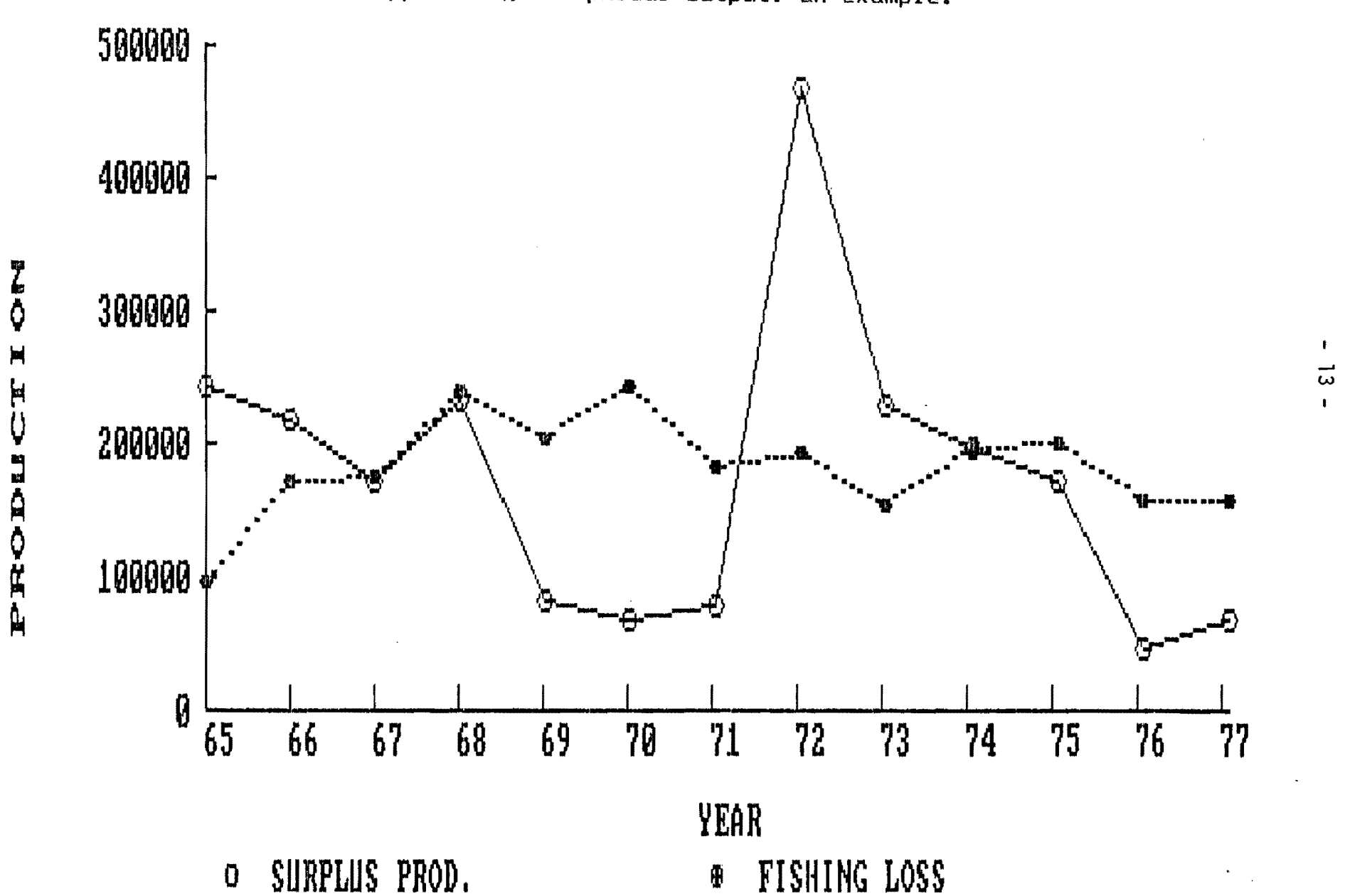

Appendix A. Graphical output: an example.

## APPENDIX B

## APL functions for using the PC as a terminal

The workspace COMM contains APL-functions to use the IBM-PC as a computer terminal. In order to use the functions of COMM, simply )LOAD or )COPY COMM into your workspace.

#### Using the IBM.PC as a terminal.

For using the IBM-PC as a primitive terminal, simply type in

# SHARP ALINK **Return**

The system will respond with a summary of the logon procedure for accessing the host (I.P. Sharp Ltd is assumed). You must dial the local telephone number of the host-system, connect the receiver to the acoustic coupler, and pursue with the logon procedure. SHARPALINK leaves you in terminal mode, connected to the host system. At any time, At any time,

> ALT/Fl0 will return command to the active workspace on the IBM-PC; ALT/F2 will return command to the active workspace on the host system.

You can go back and forth between the two systems, as needed. ALT/F1 can be used to "toggle" between the APL and ASCII character sets, while in terminal mode (i.e. after entering ALT/F2). This can be used to perform the logon procedure in ASCII characters and revert to APL characters once the APL system has been activated on the host.

The workspace COMM was developed for linking with the I.P. Sharp system through a local phone hook-up. If you are using a different host system or communications set-up (e.g. through DATAPAC...), the functions SHARP&LINK, SET&TERM and LOGON may require modifications. Check the OSETUP for lines in SETATERM and LOGON and the LOGON procedure itself.

The function HELP is a reminder of the ALT/F key combinations to be used with the COMM facility.

#### Uploading/downloading objects.

A special program HOSTCM (available from WATCOM Publications> must be used to download functions from the remote host computer, or upload them to the host, via the HOST device provided in WATCOM APL. Unfortunately, this program is available only for "traditional" • operating systems (VM/CMS, VAX/VMS, PDP-11/RSTS) and not for APL-based host systems like I.P. Sharp; the operation of HOSTCM on the latter systems has proven to be too expensive for practical use.

Appendix C. RS-232-C cable wiring for the IBM-PC.

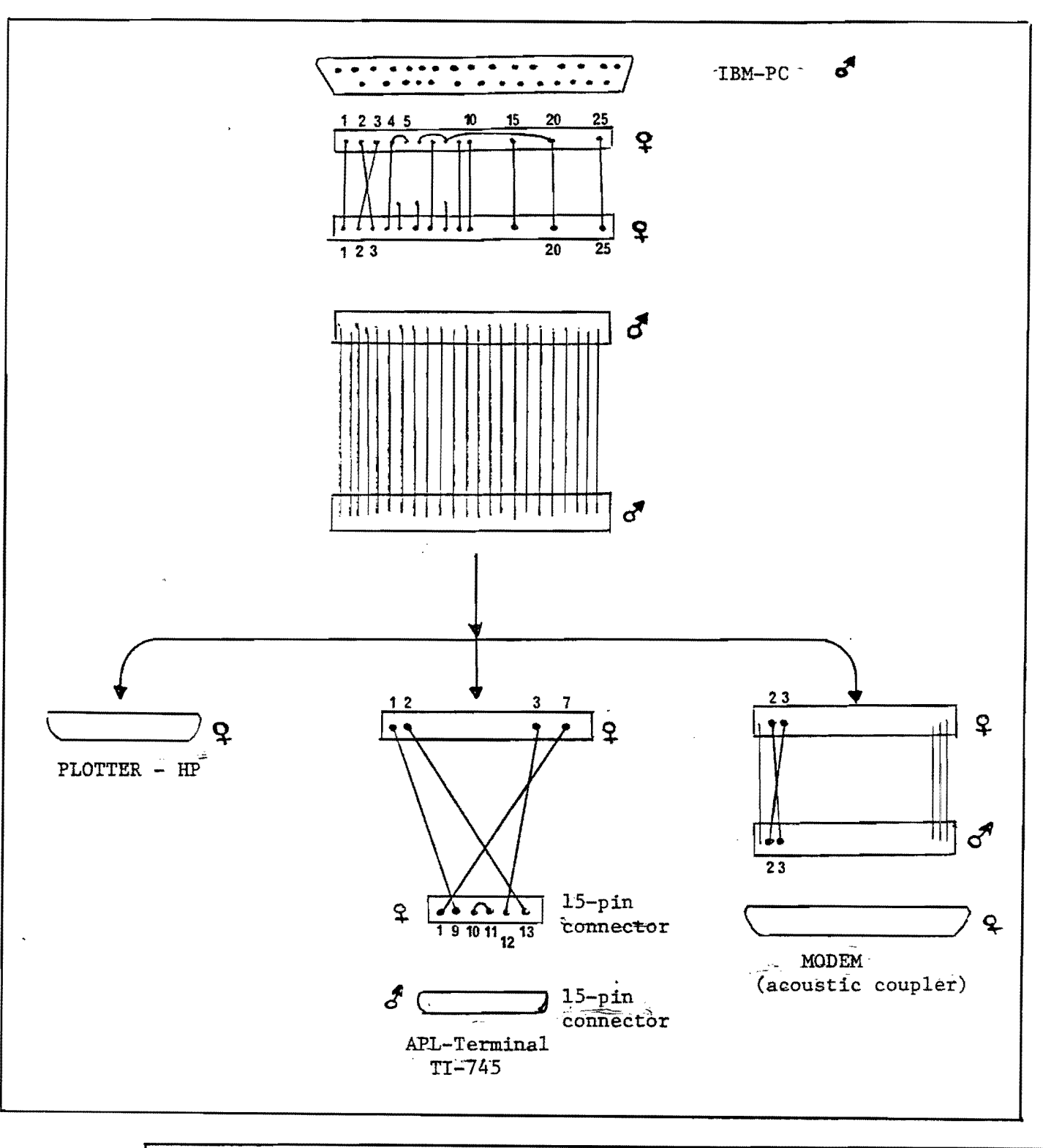

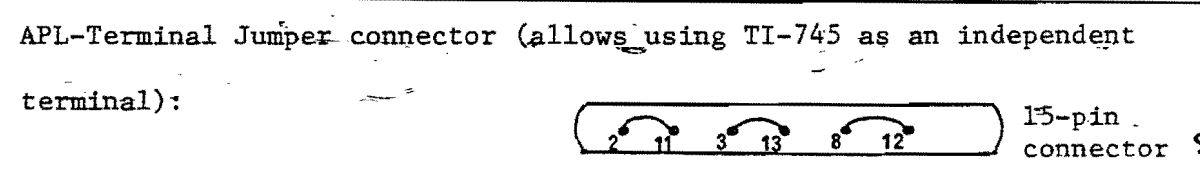

+

 $- 15 - 11$ 

## APPENDIX D. Managing hard disk files.

This package has also been used with a hard disk, namely a TALLBRASSTM Model 3020, configured to give four additional disk drives (C, D, E and F). Drive F was used as a scratch pad while E was used to store the WATCOM APL 2.0 and the APL workspaces described herein. The following outlines the set-up and the .BAT files which were adopted to facilitate operations with the hard disk system.

#### SET-UP

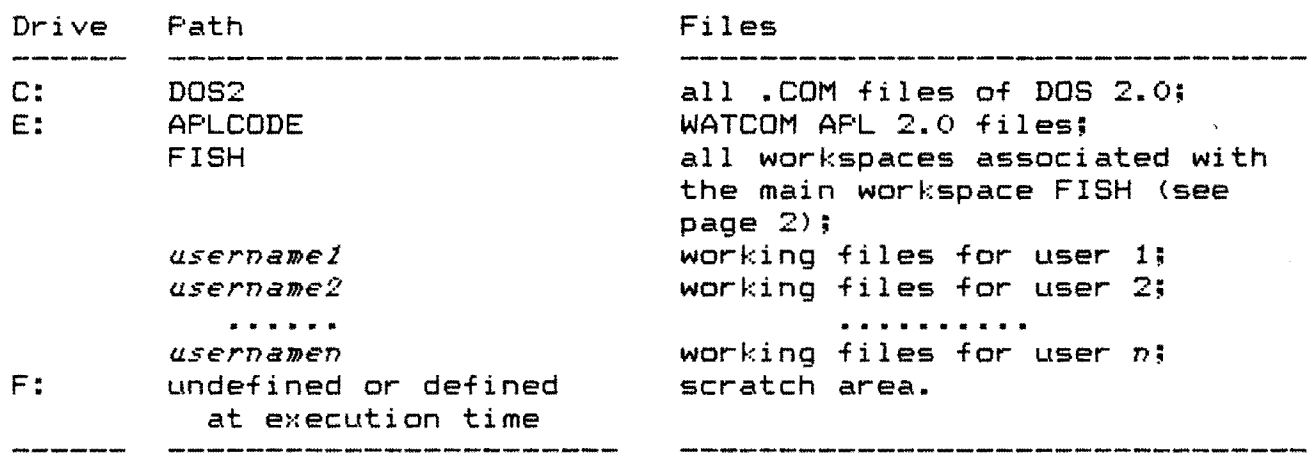

#### OPERATING SYSTEM

The DOS command file BOAPL.BAT is used to tell DOS which sub-directory of drive F to use as "scratch" directory and which user files/workspaces to copy from drive E into this scratch area. The possibility of specifying which scratch directory to use on drive F allows the user to maintain and access a work directory, different from the default F:\SCRATCH.

In order to invoke APL, simply type the following after the DOS prompt:

BOAPL *path1 path2* 

where

*path1*  is the specification for the path of the directory in drive E containing the workspaces of the user or the files to be used from APL. If no user files are required, you must input a minus (-) character.

*path2*  is the complete path specification of the scratch directory to be used in F. The directory will be created if it does not already exist. If no path is indicated, the default directory F:\SCRATCH will be used.

After entering the specified scratch directory, GOAPL copies all APL code files, the workspace FISH and its associated workspaces, and all user files identified by *pathl.* Then APL is automatically started. When the user leaves APL by the )OFF command, the GOAPL.BAT file resumes and warns the user that a CLEAN-UP will be performed. The clean up consists of:

- 1. erasing the APL code files and the FISH workspaces;
- 2. copying the user files (including any created by APL) to the specified user directory *<pathl)* on drive E;
- 3. erasing all remaining files.

The user can choose to STOP this process by pressing the CTRL/BREAK keys before steps 1 or 3.

When specified, *pathl* and *path2* must be complete paths (from the root directory), since they will be prefixed as *E:\pathl* and *F:\path2* by GOAPL.

#### EXAMPLES.

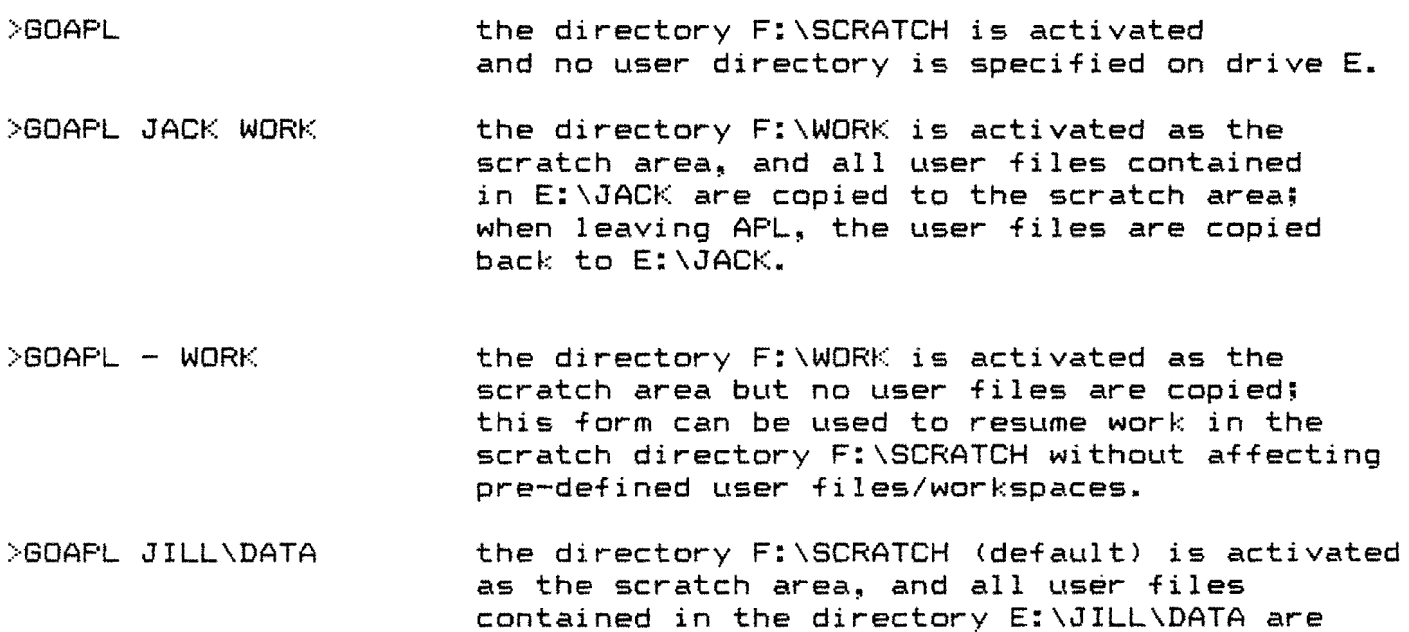

copied to the scratch area; when leaving APL, the user files are copied back to E:\JILL\DATA.

A complete listing of the batch file GOAPL.BAT follows: ECHO OFF **ASSIGN** F:  $CD \setminus$  $IF . X1 == . GOTO SCRATCH$ IF  $.72$  == . GOTO SCRATCH MKDIR <sub>12</sub> ECHO CHANGING TO DIRECTORY 12 ON DRIVE F: CHDIR <sub>22</sub> 6OTO APlCODE :SCRATCH HKDIR \SCRATCH ECHO CHANGING TO SCRATCH DIRECTORY ON DRIVE F: CHDIR \SCRATCH :APLCODE IF NOT EXIST APL.COD COPY E:\APLCODE F: IF NOT EXIST FISH COPY E:\FISH F: IF  $.21 == . - 6070$  RUN IF NOT  $X1 = 1$ . COPY E:\X1 F: :RUN ECHO ON NRUN APL, APLGR, APLRAF, APLEF REM ### CLEAN-UP -- SCRATCH DIRECTORY 12 WILL NOW BE SAVED AND CLEANED-UP... PAUSE \*\*\* HIT CTRL/BREAK if you DO NOT want a clean up. ERASE +.COD ERASE APL+.DAT ERASE APL.BAT ECHO OFF ECHO ... now erasing the FISH workspaces .... FOR IIF IN (FISH PLOT YPR SURVIVOR BEVHOLT PROJVAR) DO ERASE IIF FOR IXF IN (PROJECT SPA PALOHEIM REGR COMM) DO ERASE IXF FOR IIF IN (SPASA PRODHDL PACKIT FILE) DO ERASE IIF IF  $.21 == .$  GOTO FIN IF  $.21 == . - 60TO FIN$ ECHO ON COPY f,f E:\%1 REM  $f/f$  your files will now be erased from the scratch directory... PAUSE Hit CTRL/BREAK if you wish to retain them ERASE \*.\*  $CD \setminus$ IF .12 ==. RHDIR SCRATCH IF NOT  $.22$  == . RMDIR  $Z2$ 

:FIN

'" '"